DISEÑO DE UN SISTEMA DOMÓTICO CONTROLADO POR LA VOZ.

## ALEXANDER GIRALDO GARCÍA

# TRABAJO DE GRADO PRESENTADO PARA OPTAR AL TÍTULO DE INGENIERO ELECTRÓNICO

## ARLEY BEJARANO MARTÍNEZ

# INGENIERO ELECTRÓNICO - LÍDER SEMILLERO DE INVESTIGACIÓN SIIE

### UNIVERSIDAD TECNOLÓGICA DE PEREIRA

### FACULTAD DE INGENIERÍAS

## INGENIERÍA ELECTRÓNICA

### PEREIRA

2018

#### **Agradecimientos.**

En primer lugar, al único y verdadero Dios, Dios de Israel, quien con amor eterno nos ha amado y nos ha permitido estar aquí y alcanzar esta meta. Para él toda la gloria y la honra por esta oportunidad y su guía, compañía y dirección en todo el camino.

En segundo lugar, a mi familia, quienes dispusieron todo su mundo para formarme, enseñarme e instruirme no solamente en ciencia como lo es la ingeniería, sino en ser primero un hombre de bien, que se comporte a una altura tal, que no deba existir acción por la cual sea avergonzado, por su compañía y apoyo en los momentos más difíciles, ante trasnochos, proyectos, parciales y demás que sin querer, permitía cargaran el ambiente familiar y aun así, ellos con su infinito amor lograban llenarme de ánimo y exhortarme a ser mejor y a lograr siempre lo más grande.

Y, por último, pero no menos importante a la Universidad Tecnológica de Pereira, sus directivos y sub alternos encargados de buscar la mejora continua, contratando los mejores docentes y preparando los espacios para que sean aptos y adecuados para la formación de todos como profesionales que impacten el mundo.

¡Mil gracias a todos!

## **CONTENIDO.**

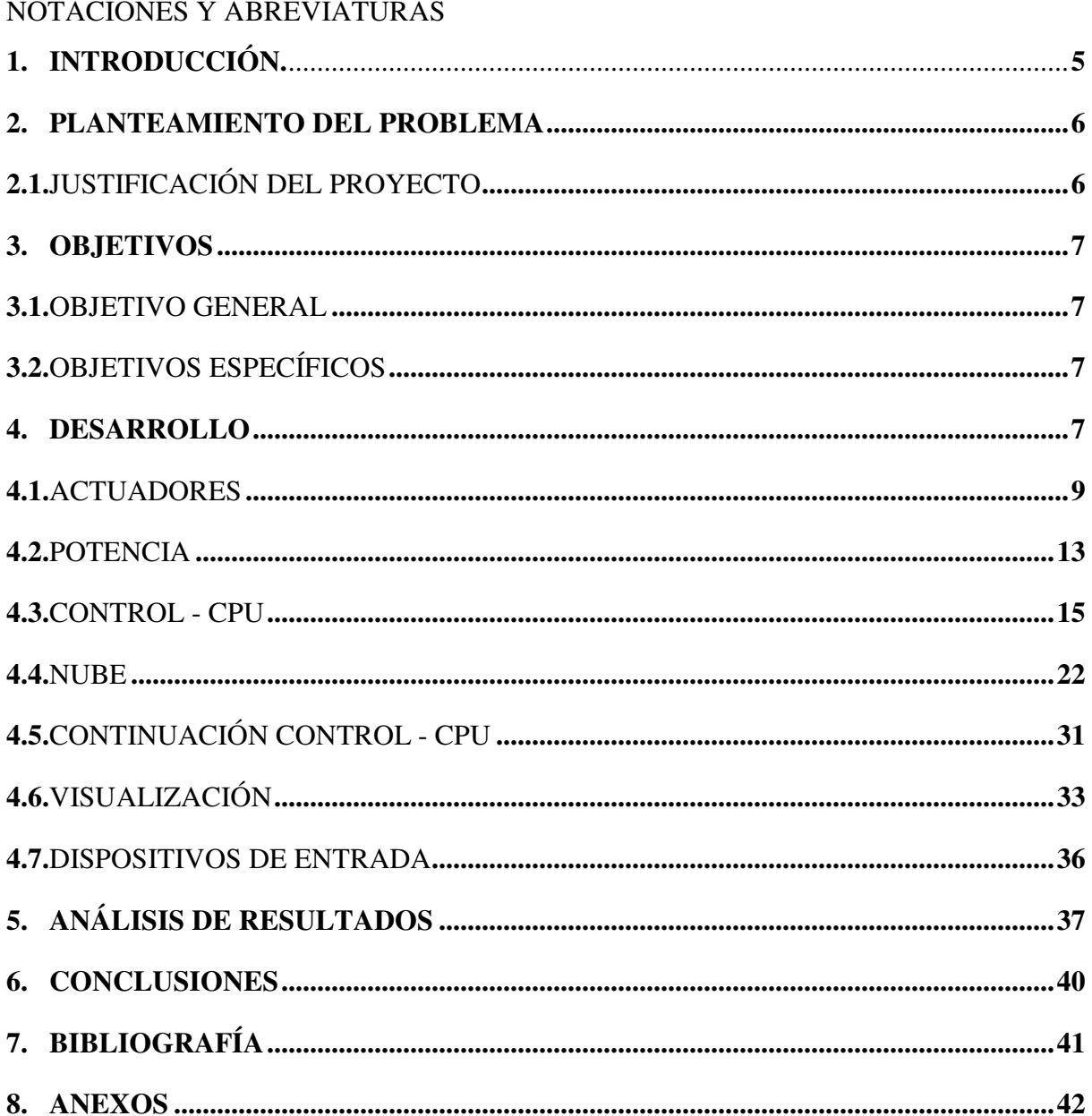

# **CONTENIDO DE FIGURAS.**

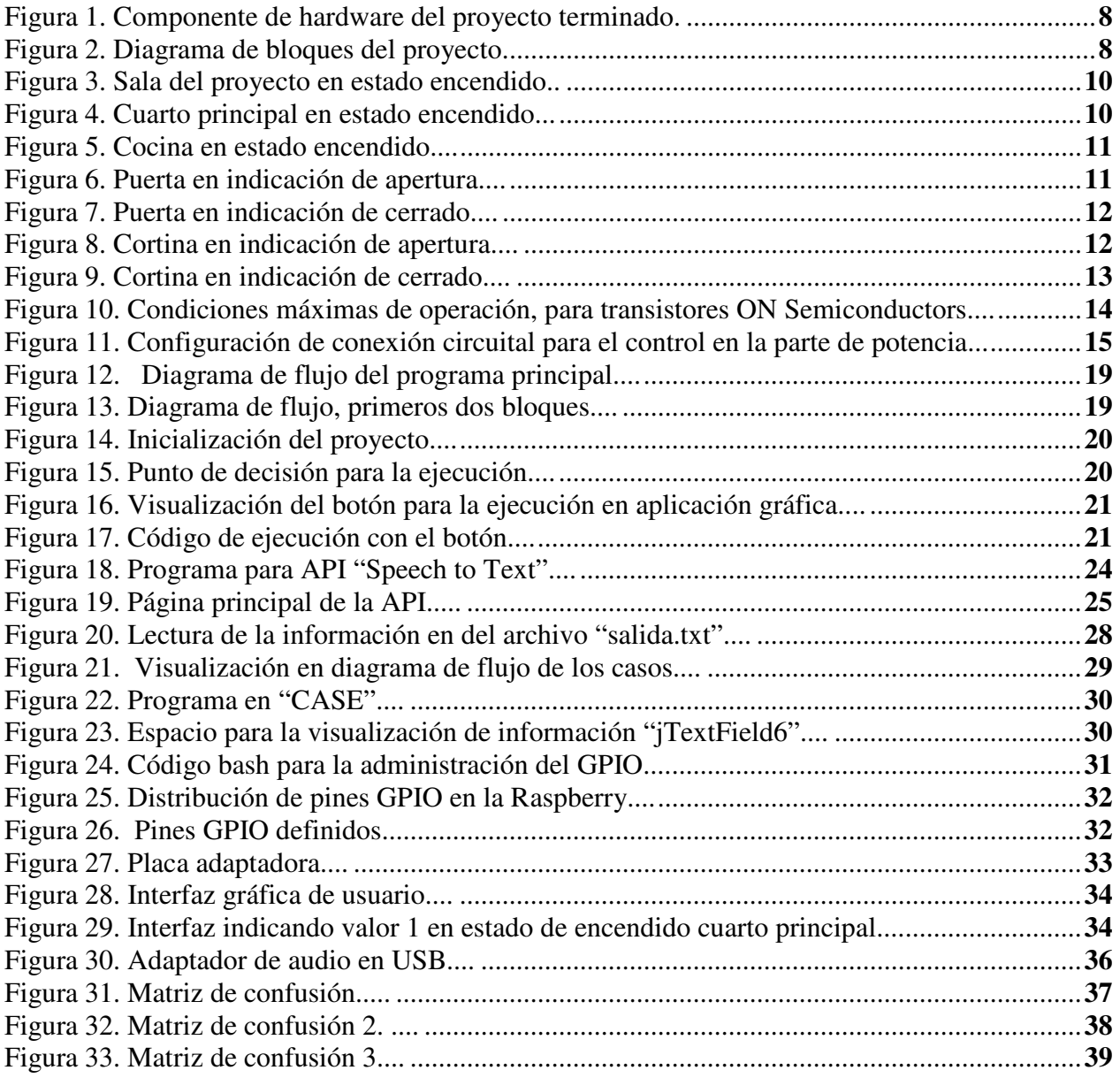

### **1. INTRODUCCIÓN.**

La domótica surge a mediados de los años 70 aun sin comprender quizás las grandes posibilidades que podría esto generar en el futuro, surge como la automatización de pequeñas cosas dentro de edificios o locales comerciales, para luego al inicio de los años 80 iniciar su búsqueda de mercado dentro de las viviendas de personas comunes en todas partes. [1]

Inicialmente el desarrollo se centra en países de primer mundo como lo son estados unidos, Japón o Alemania. A partir de ahí se viene corriendo una batalla entre las más grandes empresas tecnológicas a tal punto que hoy en día se puede tener conectado desde las iluminarias de una vivienda, hasta el mismo flujo de gas en la tubería.

El objetivo planteado por los antiguos desarrolladores aun sin conocerlo plenamente se basaba en mejorar la eficiencia energética a través de estos innovadores productos.

Sin embargo, hoy en día las compañías centran su potencia a facilitar de cierto modo la interacción de las personas con todo lo que conviven en sus viviendas, es muy normal encontrar hoy en día cientos de productos o aplicaciones que permitan controlar por medio de una interfaz gráfica y botones las luces, la calefacción y en algunos casos hasta la seguridad de la vivienda por medio de cerraduras eléctricas que incluyen elementos electrónicos para su automatización.

Siempre desde que la perspectiva bajo la cual ahora se vende la domótica tomo este rumbo, las empresas han buscado conectar todo para mejorar el control, es así como Samsung hoy en día presenta sus electrodomésticos inteligentes, neveras, estufas, aires acondicionados, hornos microondas, cámaras y hasta robots, que pueden ser fácilmente controlados a través de sus aplicativos móviles y una conexión a internet. [2][3]

Como no es el único desarrollador, lo mismo sucede con marcas como LG, Whirlpool, Electrolux, entre otras que han optado por conectar sus electrodomésticos y así permitirle al usuario tener control sobre ellos desde un nodo central ya sea Tablet, celular, SmartWatch o Tv. [4]

Sin embargo, el desarrollo no se quedó allí, se realza el trabajo de los laboratorios Bell en los años 50 donde se desarrolló un asistente conocido como Audrey el cual era capaz de reconocer los números absolutos. Años más tarde otra gran compañía desarrollo Shoebox el cual además de identificar los números, era capaz de operar con ellos y entregar resultados de las operaciones más y menos, Luego se presentó un desarrollo más amplio, la universidad de Carnegie Mellon para el año 1978, año en el cual desarrollaron un asistente el cual era capaz de entender hasta 1000 palabras. [5]

A partir de ahí el desarrollo se centró en analizar ya no solo palabras, sino lograr identificar frases.

Hoy por hoy tres de las compañías tecnológicas más grandes del mundo son, son Google, Apple y Amazon, Estos con representativos asistentes virtuales capaces de funcionar por medio de la voz, organizar la información, y dar aviso ante tareas programadas con anterioridad. Quizás no con siri o google assistant o Amazon Echo surge la domótica controlada por voz. Pero si gracias

al gran desarrollo de esta tecnología se puede hoy por hoy tener ideas de controlar una vivienda por medio de órdenes o instrucciones dictadas por la voz. [6]

Basados en esto, la capacidad de comprensión que hoy manejan las máquinas y el principio hoy fundamental de la domótica, surge en el mundo la idea de poder desarrollar sistemas con desarrollo tecnológico para brindar asistencia por medio de la voz.

Esencialmente este desarrollo les permite a personas con diferentes discapacidades tener el control de ciertas acciones que ocurren en su vivienda.

## **2. PLANTEAMIENTO DEL PROBLEMA.**

## **2.1.JUSTIFICACIÓN DEL PROYECTO.**

Se evidencia entonces la necesidad de generar una solución local del mismo tipo, que se ajuste a la sociedad colombiana, la cual permita inclusión social a todos aquellos que necesitan aun apoyo, en este caso tecnológico que les permitirá tener un poco más de independencia, fundamentalmente lo que se busca es que una persona con discapacidad física por ejemplo tenga el control de la iluminación desde un dispositivo portátil el cual entienda sus palabras para controlar específicamente todas las luces de su vivienda, manteniendo en el control sobre ellas y permitiéndole esto, mantener un control más eficiente sobre sus gastos energéticos.

Por lo anterior el desarrollo podría quizás en otra tesis, llevarse más allá y proporcionar el control de puertas, quizás electroválvulas para manejar el flujo del gas domiciliario o el agua, también el control de aires acondicionados o ir más allá hacia el confort para controlar el sonido, la televisión o las persianas de una o más ventanas.

Esto sin duda será una gran ayuda no solo para aquellos que desean hacer su vida más confortable en un entorno conocido como lo es el su hogar, su oficina o una bodega. Sino especialmente para quienes por cuestiones de salud cuentan con alguna discapacidad que no les permita llegar fácilmente a realizar movimientos o quienes tengan visión reducida.

Adicionalmente, a nivel internacional algunas empresas llevan en este momento desarrollos similares al planteado, basados en la lengua inglesa y con altos costos de producción, teniendo en cuenta lo anterior se busca generar un sistema que minimice al máximo los costos de producción, que se adapte a las necesidades propias de Colombia y de esta manera que el producto pueda ser alcanzado en todos los niveles sociales de nuestro país.

# **3. OBJETIVOS. 3.1.OBJETIVO GENERAL.**

Diseñar un sistema domótico controlado por la voz.

## **3.2.OBJETIVOS ESPECÍFICOS.**

- Diseñar un sistema de instrumentación para la captura y grabación de la voz humana.
- Crear una base de datos de diez palabras de control del sistema.
- Implementar un algoritmo que permita la extracción de características diferenciables de la voz.
- Implementar un algoritmo para el reconocimiento de voz.
- Realizar una evaluación estadística del sistema.

## **4. DESARROLLO.**

Durante los capítulos anteriores se presentaron diferentes aspectos de carácter específico que permiten conocer un poco a cerca del cómo se desarrollaría el proyecto, sin embargo, es justo en este capítulo donde se realizara un enfoque más detallado en el cómo, en el conque herramientas y las definiciones de cada bloque. Para empezar la descripción se procede a analizar la figura 1. La cual es la fotografía de la construcción finalizada del proyecto en modo OFF.

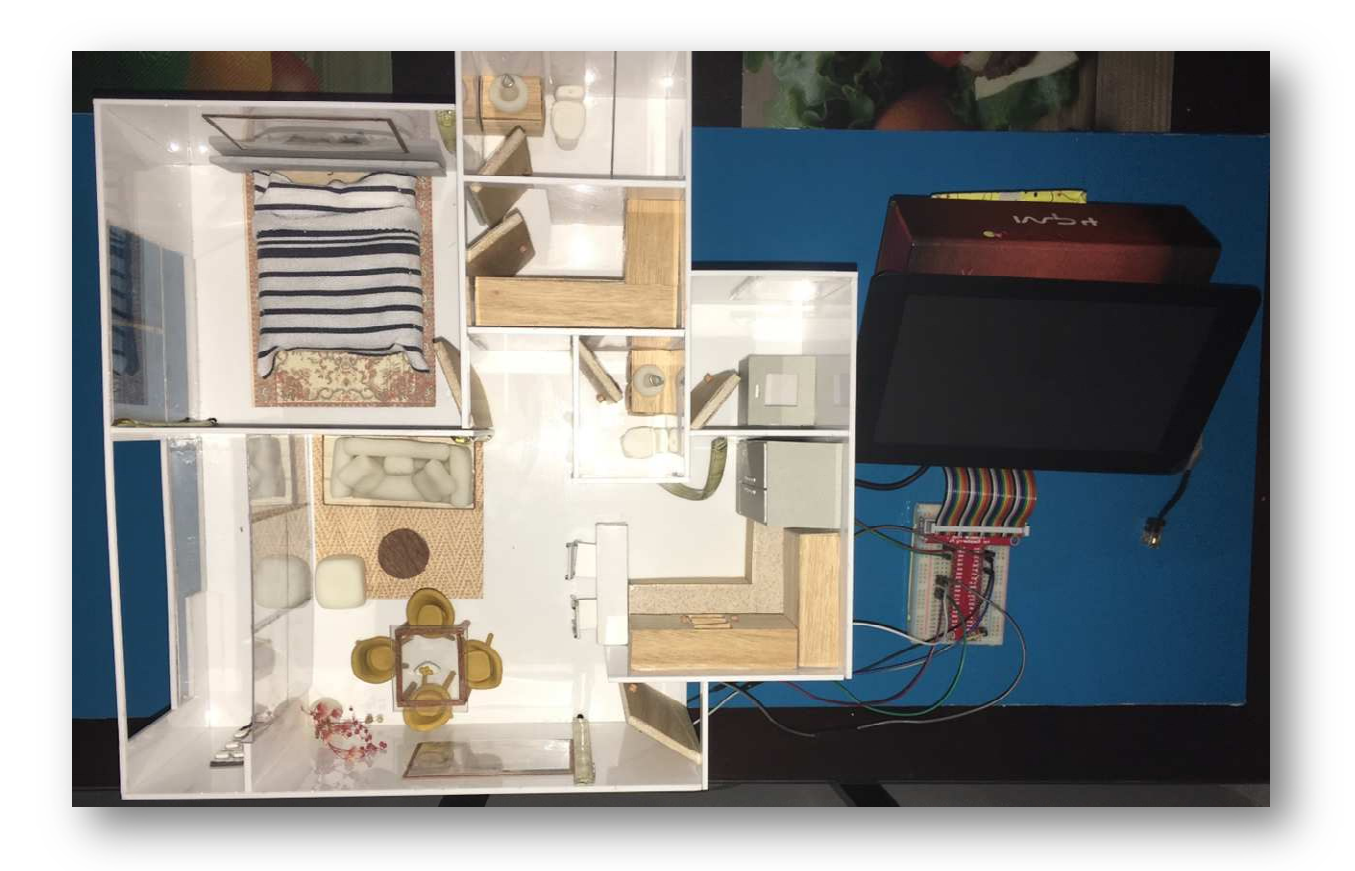

Figura 1. Componente de hardware del proyecto terminado.

Luego de ver la distribución física del proyecto, se procede a realizar la representación por bloques del dispositivo, así, se realizará el análisis de cada uno, identificando y profundizando en cada elemento, sus funciones y comportamiento descriptivo.

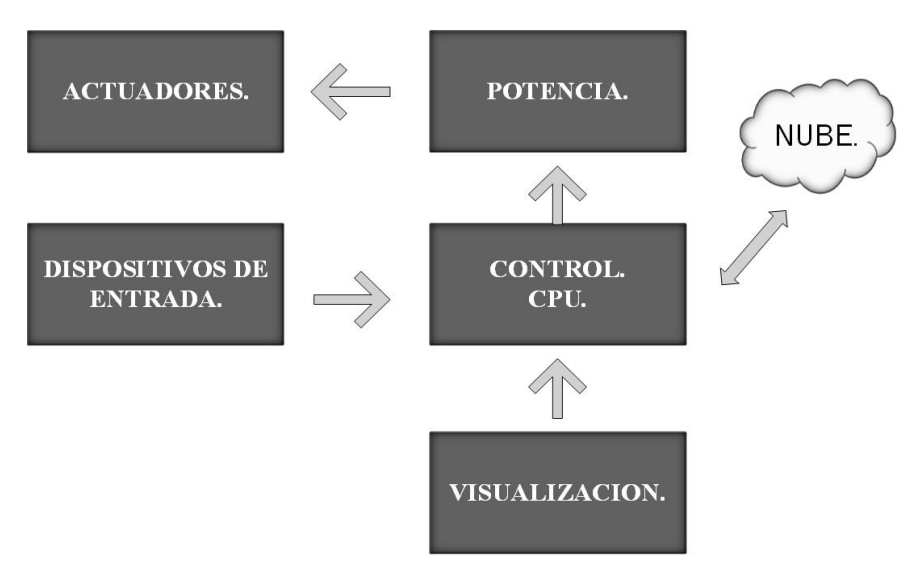

Figura 2. Diagrama de bloques del proyecto.

Como se puede observar en la Figura 2. Se cuenta en el proyecto con 6 estados del funcionamiento o 6 bloques funcionales grandes, en los cuales se puede definir a grandes rasgos como es el comportamiento y la conexión en si del sistema.

En pro de acercar al lector a un grado de compresión bueno. Se procederá entonces a realizar un análisis profundo de cada una de estas áreas. Definiendo elementos básicos descriptivos como lo es funcionamiento, data sheet y uso propio dentro del sistema.

### **4.1.**Actuadores:

En este bloque se habla específicamente de los elementos capaces de convertir las magnitudes eléctricas en un efecto que provocara una reacción sobre la planta o proceso automatizado [7], en el caso del proyecto estos actuadores serán entonces luces led que por la propia naturaleza del proyecto serán capaces de representar la función de encendido. Se denota entonces en este punto, las expresiones elegidas para desarrollar el proyecto y que serán evaluadas, son:

- a. Encender / Apagar cuarto principal.
- b. Encender / Apagar la cocina.
- c. Encender / Apagar la sala.
- d. Abrir / Cerrar la cortina.
- e. Abrir / Cerrar la puerta.
- f. Apagar todo.

Nota: las expresiones de la "a" a la "c" pueden y son perfectamente representadas con iluminación led, sin embargo, la ejecución de la acción de abrir y cerrar es también representada por iluminación, pero esta de colores, de tal forma que cuando la puerta se encuentra en orden de "abrir puerta" esta estará iluminada de color verde, mientras que cuando este respondiendo a "cerrar la puerta" estará iluminado de color rojo. Ídem para la orden de "abrir / cerrar la cortina".

Las luces led seleccionadas, corresponden a cinta de luces divida en un tamaño promedio de 10 cm los cuales no excedían el tamaño en altura de la maqueta.

Dicha luz led es alimentada por un adaptador de corriente directa el cual entrega 12 V y con una corriente definida de hasta 2 A. Suficiente para activarlas y excitarlas de tal manera que son altamente visibles. En los gráficos siguientes se mostrará operan los actuadores del sistema.

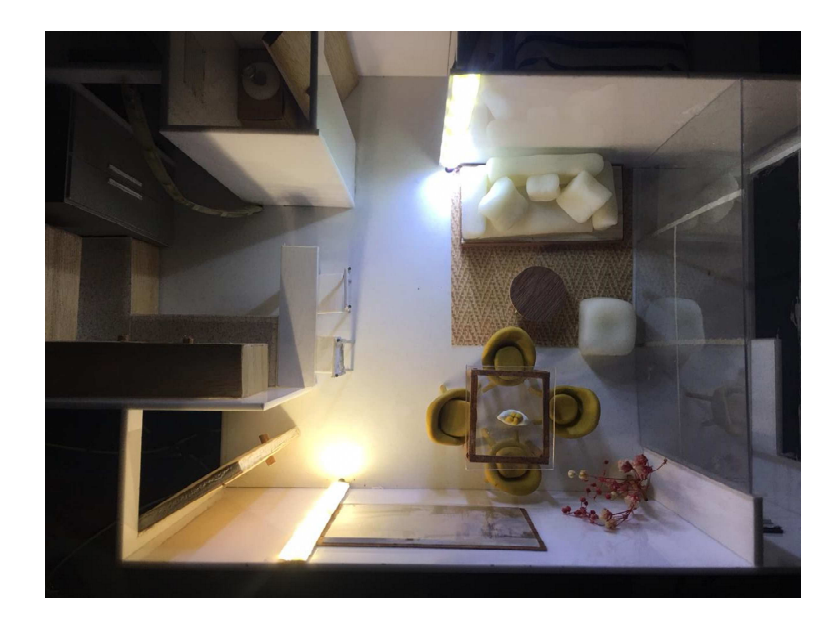

Figura 3. Sala del proyecto en estado encendido.

En la figura 3. Se observa el área correspondiente a la sala, representando la acción de encender.

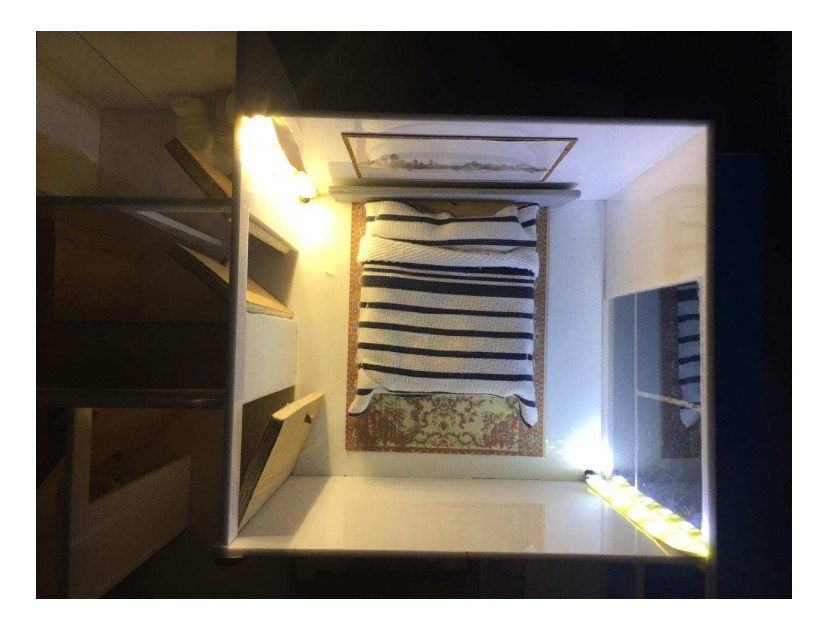

Figura 4. Cuarto principal en estado encendido.

Por medio de la figura 4. Se presenta el cuarto principal, encendido, esto es la respuesta del sistema ante dicha orden.

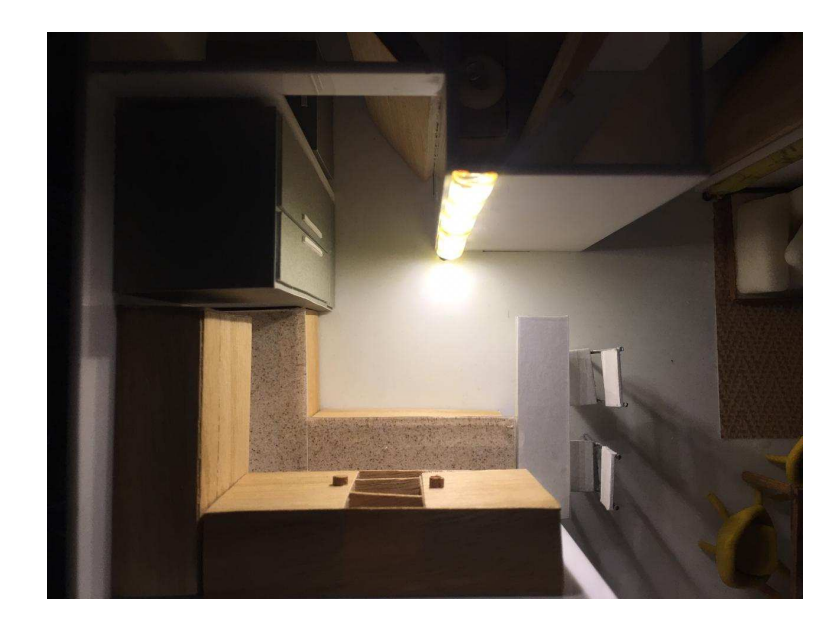

Figura 5. Cocina en estado encendido.

En la figura 5. Se puede evidenciar la reacción del sistema ante la ejecución de la orden a sistema, "encender la cocina".

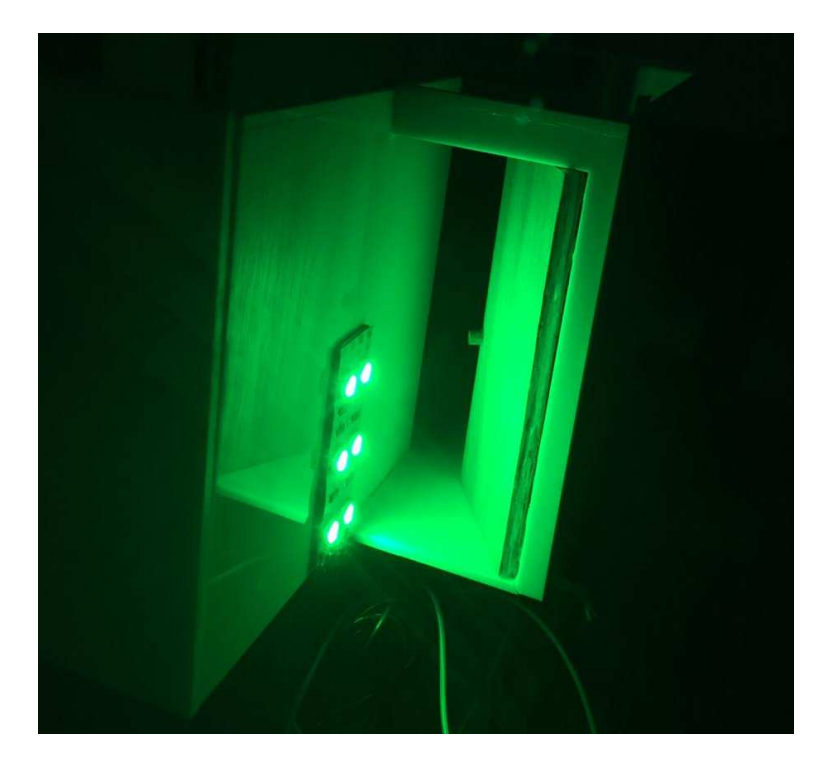

Figura 6. Puerta en indicación de apertura.

Es de recordar que la visualización de la ejecución de la apertura de puerta, se realiza por medio de la indicación en color verde, esta se ve presentada en la figura 6.

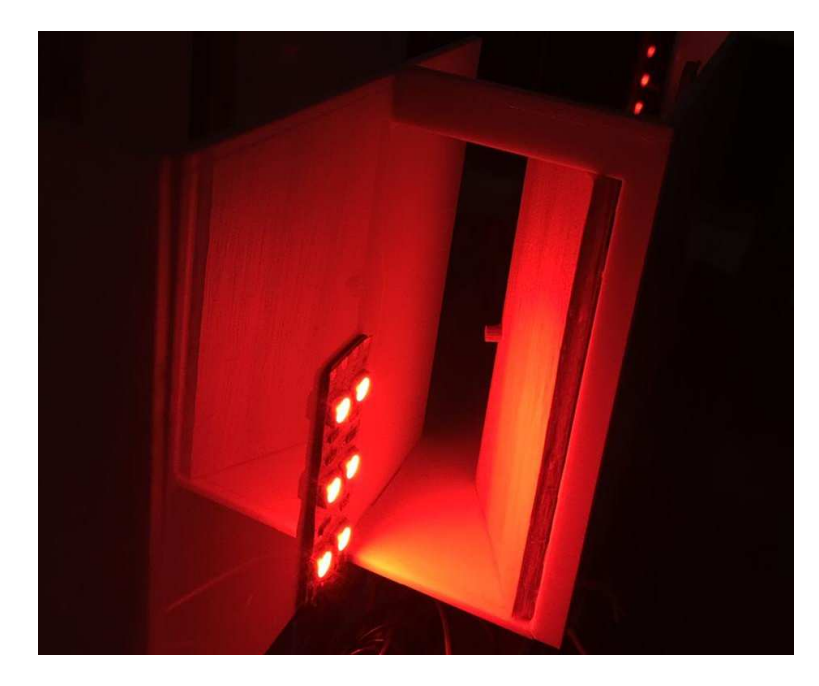

Figura 7. Puerta en indicación de cerrado.

Teniendo en cuenta la descripción anteriormente desarrollada para la figura 6, se recalca entonces el hecho de que si verde indica "apertura", rojo por el contrario indica "cerrado".

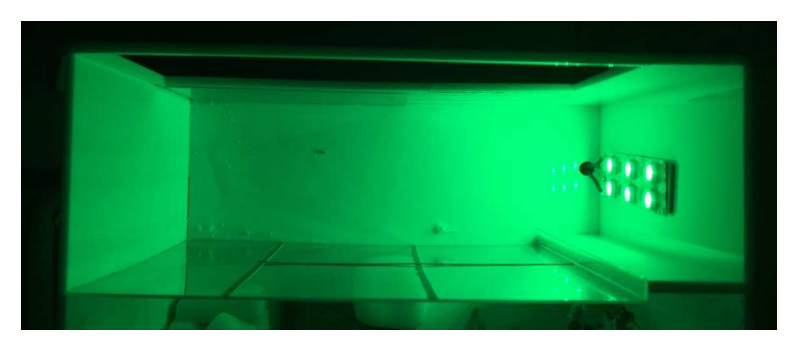

Figura 8. Cortina en indicación de apertura.

La figura 8. Refleja la acción de la apertura de la cortina, esta es indicada utilizando indicación luminosa de color verde.

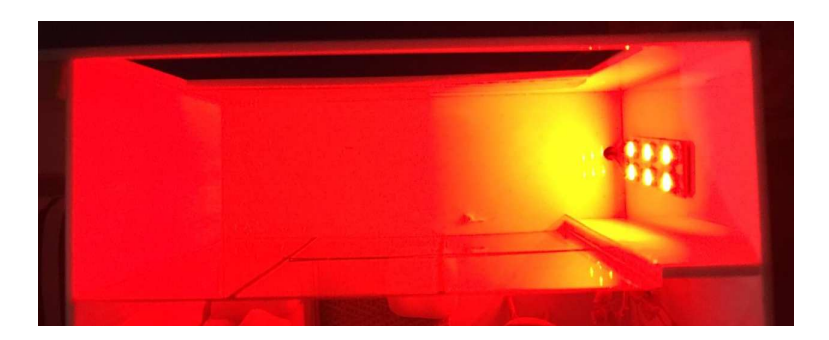

Figura 9. Cortina en indicación de cerrado.

Del mismo modo que para la figura 7. Para este caso, en la figura 9. Se presenta el resultado de ejecutar la orden "Cerrar la ventana".

Como se puede observar en las figuras de la 3 hasta la 9. La asignación de ejecución ha sido completada de manera adecuada, la definición del bloque inmediatamente anterior fue realizada adecuadamente y por tal motivo es el siguiente tema en presentar para el desarrollo del documento.

#### **4.2.**Potencia:

El bloque de potencia es la parte encargada de administrar la energía necesaria a los actuadores, que modifican el comportamiento del sistema realizando la conversión de energía.

"En general, cualquier conversión de energía eléctrica se puede realizar por procedimientos electromecánicos o por procedimientos electrónicos. Los convertidores electrónicos disponen de las siguientes ventajas frente a los electromecánicos:

- 1. Mayor flexibilidad y más posibilidad de control.
- 2. Mayor estabilidad y mayor rapidez de respuesta, gracias a las características eléctricas.
- 3. Menor mantenimiento al no disponer de partes mecánicas.
- 4. Mayor vida media y mayor fiabilidad.
- 5. No producción de arco eléctrico" [8]

Para que exista un proceso de control, se requiere al tiempo de un elemento semiconductor y evidentemente de un elemento excitador que ejerza como tal, la función de director de operación, esto se tratara como parte no prescindible del bloque control/CPU.

El circuito de potencia montado se podrá evidenciar en la figura10. El cual cuenta entre sus componentes únicamente con una resistencia de 1kΩ y un transistor 2n2222.

La resistencia no tiene condiciones específicas necesarias de comentar, es una resistencia común con el valor nominal de 1kΩ, sin embargo, del transistor se definirán algunas características a continuación.

#### **MAXIMUM RATINGS**

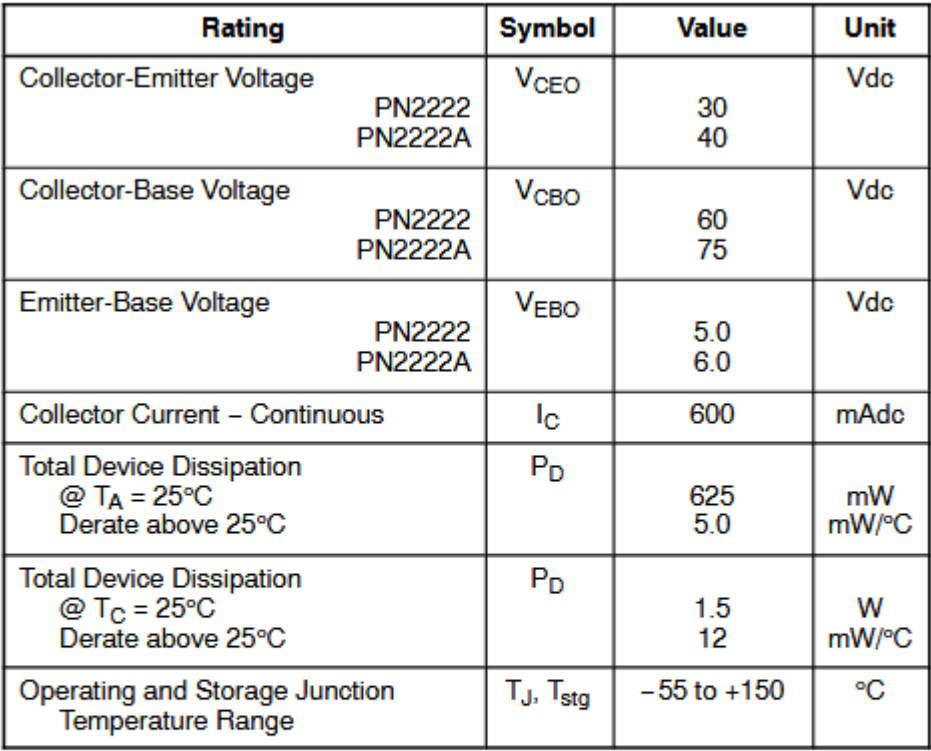

#### **THERMAL CHARACTERISTICS**

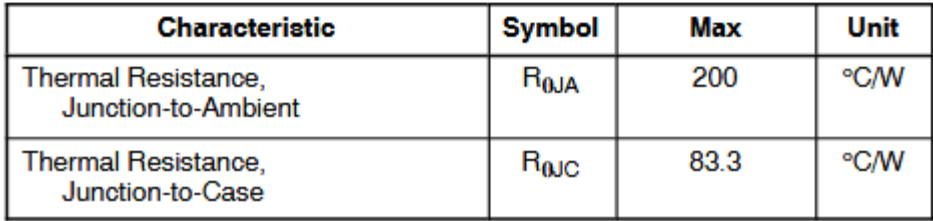

Figura 10. Condiciones máximas de operación, para transistores ON Semiconductors.

Basado en las condiciones técnicas presentadas en la figura 10. Se determina la viabilidad de utilizar dicho dispositivo como elemento para el cumplimiento de las funciones en el bloque de potencia. Este elemento semiconductor es capaz de trabajar con una baja corriente de excitación, para lograr que cumpla su correcta función.

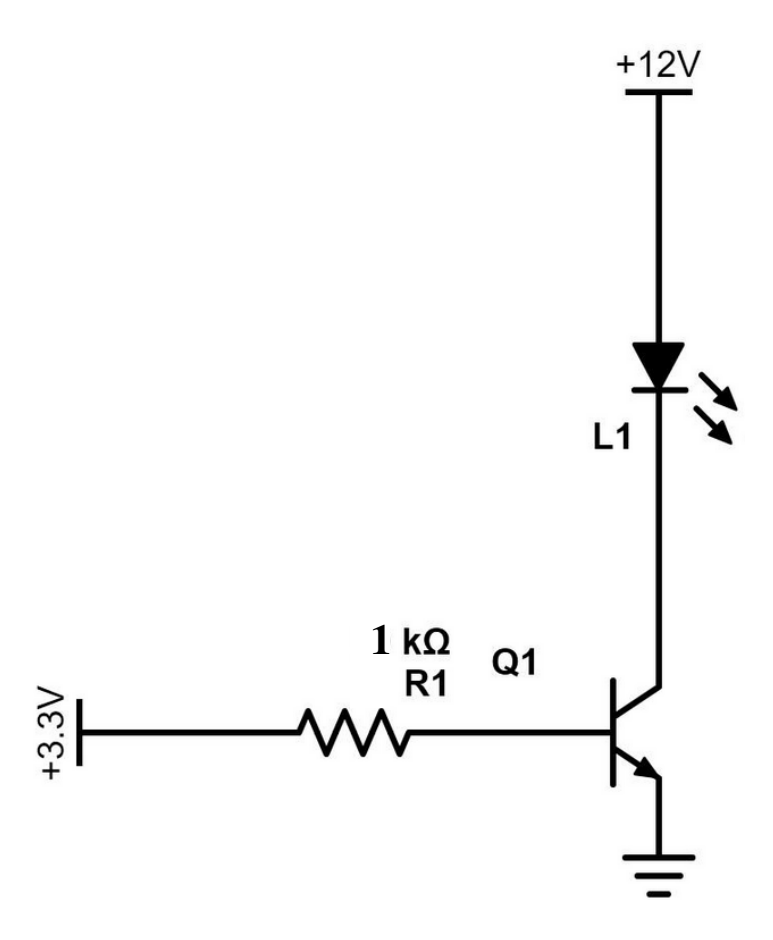

Figura 11. Configuración de conexión circuital para el control en la parte de potencia.

Como se presenta en la figura 11. Algo queda pendiente, hay sin lugar a dudas un vacío sobre la conformación estructural del mismo circuito y por ende un vacío con respecto al ¿cómo? opera dicho circuito, por tal razón, lo siguiente es avanzar hacia la descripción del módulo quizás más importante, aquel donde las decisiones se toman basados en la información percibida de los dispositivos de entrada y basando cada elección en condiciones definidas desde la programación.

Es entonces por esto que se procede hacia el desarrollo descriptivo del bloque 3, Control / CPU.

#### **4.3.**Control – CPU.

Al llegar a este punto, sin duda se debe hacer casi que un alto y resaltar la labor propia de que cumple en los sistemas, no solo de automatización, sino en general de absolutamente todo lo que hoy en día cuenta con dispositivos que les permita ser llamados inteligentes, y aun ellos que únicamente están dedicados al procesamiento de datos. Dicho elemento a resaltar es la CPU y en general funge a función de cerebro principal de los sistemas, para nuestro caso la unidad central de procesamiento es aquella capaz de interpretar ordenes definidas en líneas de código que generan la realización de operaciones aritméticas básicas o avanzadas, así como la interrelación con los dispositivos de entrada y salida (Nota: La existencia de esta relación con los dispositivos de entrada y salida, son los cuales permiten realizar la excitación y control del bloque de potencia.).

Teniendo en cuenta la descripción del elemento de procesamiento se procede a presentar el elemento en cuestión. La Raspberry Pi 3 modelo B es un dispositivo de cómputo para procesamiento, capaz entre otras cosas de operar como un mini pc y alcanzar ejecuciones como servidor de datos o procesamiento neto, este dispositivo puede recibir programación en diferentes lenguajes de datos. Esto le permite poder convertirse casi en cualquier cosa, es así como algunas aplicaciones de la Raspberry lo presentan como un elemento para realizar análisis de visón por computadora, un robot, o en las tecnologías actuales, convertirlo en una mina para monedas virtuales. De tal modo que conociendo las aplicaciones y virtudes en general del dispositivo se procede a presentar las especificaciones técnicas del sistema a continuación:

- a. Procesador:
	- Chipset Broadcom BCM2387.
	- 1,2 GHz de cuatro núcleos ARM Cortex-A53
- b. GPU
	- Dual Core VideoCore IV ® Multimedia Co-procesador. Proporciona Open GL ES 2.0, OpenVG acelerado por hardware, y 1080p30 H.264 de alto perfil de decodificación.
	- Capaz de 1 Gpixel / s, 1.5Gtexel / s o 24 GFLOPs con el filtrado de texturas y la infraestructura DMA
- c. RAM:
	- 1GB LPDDR2.
- d. CONECTIVIDAD
	- Ethernet socket Ethernet 10/100 BaseT
	- 802.11 b / g / n LAN inalámbrica y Bluetooth 4.1 (Classic Bluetooth y LE)
- e. Salida de vídeo
	- HDMI rev 1.3 y 1.4
	- RCA compuesto (PAL y NTSC)
- f. Salida de audio
	- jack de 3,5 mm de salida de audio, HDMI
	- USB 4 x Conector USB 2.0
- g. Conector GPIO
	- 40-clavijas de 2,54 mm (100 milésimas de pulgada) de expansión: 2x20 tira
	- Proporcionar 27 pines GPIO, así como 3,3 V, +5 V y GND líneas de suministro
	- Conector de la cámara de 15 pines cámara MIPI interfaz en serie (CSI-2)
	- Pantalla de visualización Conector de la interfaz de serie (DSI) Conector de 15 vías plana flex cable con dos carriles de datos y un carril de reloj.
	- Ranura de tarjeta de memoria Empuje / tire Micro SDIO

La información antes relacionada corresponde a la entregada por el fabricante oficial a través de su página en internet. [https://www.raspberrypi.org/products/raspberry-pi-3-model-b/]

Dicho dispositivo requiere para su funcionamiento en óptimas condiciones un adaptador de voltaje de 110 VAC (para Colombia) hacia 5 VDC, se recuerda también que el plug de conexión corresponde a un micro-usb capaz de soportar corrientes del valor de hasta de 2,5 Amp. Para el caso de este proyecto se hace necesario contar con este, ya que, por cuestiones de ejecución del programa, lo cual es uno de los temas siguientes, requiere la visualización de una parte gráfica, es por tal motivo que, en pro de alimentar la pantalla, se energiza todo el dispositivo con un adaptador de una alta corriente como los es 2,5 Amp.

Teniendo en cuenta que el dispositivo está en la capacidad de ser tan versátil con respecto a su funcionamiento y en general a los lenguajes de programación, entonces se presentan las opciones bajo las cuales puede ser utilizado como software ofrecidas directamente por el fabricante en su página web.

Estos son: NOOBS y RASPBIAN; ambos son sistemas operativos oficiales, aplican para todos los modelos de Raspberry. Siendo NOOBS el instalador "de fácil manejo", que permite de una u otra forma administrar la instalación, siendo muy intuitiva y permitiendo también el contacto no solo con el software oficial, sino también el desarrollo de otras personas que se convierten en software de terceros. Mientras RASPBIAN a pesar de también estar incluido dentro de los NOOBS, viene precargado con una serie de herramientas que sin duda facilitan la programación, puesto que este es el enfoque con el cual cuenta el dispositivo, es así como algunos de los programas con lo que viene precargados son: Python, McGrath, Sonic Pi, Java y más.

Por otro lado, como se comentó en el párrafo anterior, la página oficial de Raspberry ofrece algunos sistemas adicionales, estos se listan a continuación como presentación de las posibilidades presentes.

- UBUNTU MATE.
- SNAPPY UBUNTU CORE.
- WINDOWS 1º IOT CORE.
- OSMC.
- LIBREELEC.
- PINET.
- RISC OS.
- WEATHER STATION.
- ICHIGOJAM RPI.

Sin embargo, así como anteriormente se habló de la serie de sistemas operativos, así mismo recalcamos el hecho de que el desarrollo se realizó con el sistema operativo RASPBIAN.

Este sistema operativo es gratuito, basado en Debian, pero optimizado para el hardware de los dispositivos Raspberry, este SO, viene equipado con herramientas suficientes para la programación, esto gracias a que fundamentalmente este no es desarrollado por la fundación Raspberry, sino por un grupo de amantes de la educación, proyecto debían y del hardware propio del sistema. Amantes que buscan desarrollar soluciones de tipo tecnológica y de innovación al día.

La documentación a cerca del sistema operativo y los procesos de instalación y de construcción con y por medio de este, se puede encontrar en la página oficial de la fundación "Raspbian". [10]

Luego de la definición del sistema operativo, se procede a definir el kit de desarrollo o lenguaje de programación, para poder continuar con la solución como tal del problema planteado, de tal modo que a continuación se definirán los estados, o pasos que se deben llevar a cabo para funcionar correctamente.

El conjunto de herramientas para el desarrollo será Java (JDK), esta es la herramienta de desarrollo quizás más conocida a nivel mundial, por aquello de que como se realza en las estadísticas de tecnología a nivel mundial y en la página oficial de java. Cerca del 97% de los escritorios empresariales ejecutan Java, actualmente hay cerca de 9 millones de desarrolladores de Java en todo el mundo, cerca de 3 mil millones de teléfonos móviles ejecutan Java, entre otras características, basado en las estadísticas, se puede confiar en que hay el soporte necesario y todos los módulos para culminar las tareas. Para obtener más información acerca de Java, visitar http://www.oracle.com/technetwork/java/javase/downloads/jdk8-downloads-2133151.html?ssSourceSiteId=otnes.

En la figura 12. Se proyecta el diagrama de flujo correspondiente al programa principal, programado en java, se profundizará en cada uno de los estados del diagrama de flujo, de tal forma que se abarque al tiempo, situaciones como lo es uso de GPIO, llamada a otro par de ejecutables, y en general la estructura del programa.

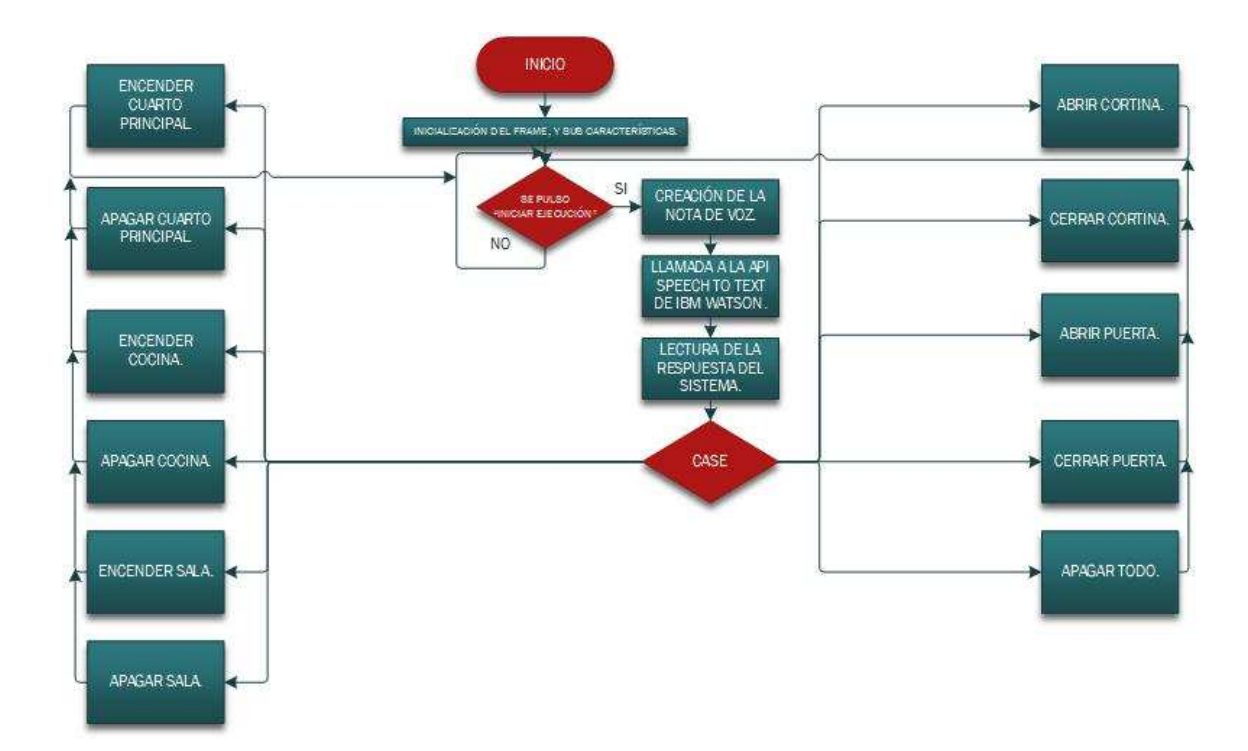

Figura 12. Diagrama de flujo del programa principal.

Para dar inicio al análisis, se procede a realizar un acercamiento sobre los dos primeros bloques en la figura 13 y 14.

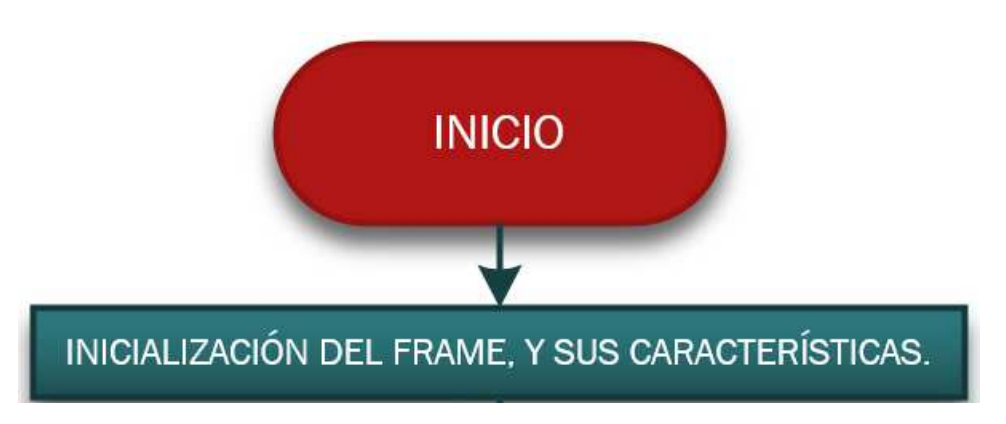

Figura 13. Diagrama de flujo, primeros dos bloques.

Aquí se hace un stop, como parte de la solución al problema, y como se observó en la figura1, parte del proyecto se mostrará por medio de una interface gráfica, utilizando una pantalla táctil, sobre la cual se hablará en el momento de describir el bloque dispositivo de entrada.

Teniendo en cuenta el comentario anterior, se procede a exponer los apartados del código donde se cumple con cada bloque del diagrama de flujo.

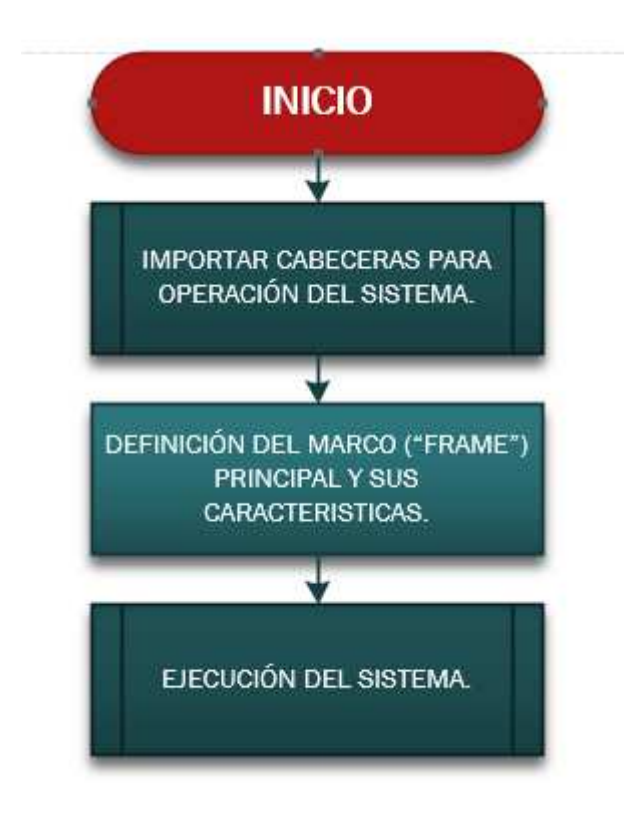

Figura 14. Inicialización del proyecto.

En la figura14. Se presenta el diagrama de bloques por medio del cual se expone el inicio del programa por medio del cual se desarrollará el 60 % del proyecto, esta figura como tal expone el inicio y configuración del marco ("Frame") y sus respectivas características, como lo es el fondo, el tamaño, color, ubicación, entre otros. Y en adición sobre el cual se ubicará el botón de ejecución, y los cuadros de texto donde se proyectarán gráficamente las acciones o resultados del sistema.

![](_page_19_Picture_3.jpeg)

Figura 15. Punto de decisión para la ejecución.

En la figura 15. Se puede observar como en el diagrama de bloques principal, se representa la acción de llamado a ejecución del programa principal, y en la interfaz se evidenciará de tal forma como en la figura 16.

![](_page_20_Picture_1.jpeg)

Figura 16. Visualización del botón para la ejecución en aplicación gráfica.

En el centro de la interfaz, se encontrará el botón que activa la ejecución, es de recordar que, en las interfaces gráficas, las operaciones son ejecutadas por medio de llamados del sistema o de funciones por "listener".

![](_page_20_Figure_4.jpeg)

Figura 17. Código de ejecución con el botón.

Como función salida al accionar el botón presentada en la figura 16. Se presenta la figura 17. La cual explica por medio de diagrama de flujo, el comportamiento del sistema en los primeros pasos luego del llamado.

Aquí sin duda damos un paso al costado en pro de definir cómo funciona la ejecución del soporte hacia la nube. Es que sin duda en un mundo cada vez más tecnificado y con tantas necesidades de control automático y aquello de disminuir la supervisión en los procesos, la "nube" ha adquirido un papel cada día más relevante.

### **4.4.**Nube:

A pesar de que al parecer este es un tema de actualidad, el fundamento en si fue planteado cerca de los años 60, en él se proponía que los datos fuesen almacenados en estaciones o lugares diferentes de manera que el espacio de almacenamiento fuese virtualizado y en general aportado por otras compañías que dedicaran sus esfuerzos a que estos datos sean administrados correctamente, protegidos y custodiados.

Actualmente se hace normal el que las empresas cuenten con el hardware necesario y la economía suficiente para con todos los servicios ofrecer esto, como si fuese un adicional a los servicios contratados. Sin embargo, no siempre fue así, y es que apenas hasta los años 90, en lo que podría ser el tercer gran bum de la electrónica, diferenciando estos de la siguiente forma: La primera época elementos, hasta los dispositivos semiconductores y luego hasta el desarrollo de sistemas capaces de manejar altas velocidades de conectividad en internet y la fiabilidad, estabilidad y seguridad de estos sistemas, así como la aparición de las www. Para la conectividad de todo el mundo. Que sus virtudes fueron presentadas a gran voz y por lo tanto reconocidas como viables y de ejecución pronta para alcanzar el desarrollo con un alto potencial de escalabilidad, siendo esto sin duda uno de los factores esenciales a la hora de desarrollar, esto debido que todos, en todo momento desean crecer, ¡¿cómo no hacerlo con un proyecto de empresa o de mejora?!.

Actualmente las principales marcas de tecnología presentan entre sus servicios la oportunidad de mantener una copia de seguridad en la nube, o utilizar sus espacios para cargar a estos sistemas de cómputo virtualizados, el procesamiento necesario para resolver tareas u operaciones en el desarrollo de aplicaciones de diferentes tipos.

Entonces de entre los servicios ofrecidos por Google, Microsoft, Amazon, Apple, IBM, se tomó la decisión de trabajar con IBM por la información entregada por sí mismo a través de su página, la información de desarrollo de terceros en internet y la facilidad para acceder a su servicio para un servicio de prueba, se vale entonces dar a conocer que los servicios ofrecidos por IBM a través de sus sistemas de operación cognitiva, llamado Watson, son los siguientes.

#### Sistemas Api:

- Watson Discovery.
- Natural Language Understanding.
- Discovery.
- Watson Knowledge Studio.
- Language Translator.
- Natural Language Classifier.
- Personality Insights.
- Tone Analyzer.
- Visual Recognition.
- Text to Speech.
- Watson Assistant.
- Speech to Text.

De tal modo que, entre todas estas herramientas brindadas por Watson, la elegida por obvias razones, es Speech to Text, de tal modo que, al enviar el archivo de audio, se nos sea retornada la información de la grabación, pero convertida en texto.

Esta herramienta está en la capacidad de operar o de trabajar con hasta 7 lenguajes diferentes, la solicitud al servidor, podría ser realizada por medio de protocolos HTTP REST, Websocket, Asynchronous HTTP).

El servicio permite al desarrollador, enlazar palabras de alta frecuencia o de su definida importancia, en pro de tener una conversión orientada hacia esos puntos en especial, esta actividad podría ser reconocida como un entrenamiento. De esta manera el nivel de eficiencia seria elevado.

En este caso, la aplicación aquí definida opera con la ayuda de IBM Watson, por medio del siguiente programa, el cual será observado en el Figura 18.

![](_page_23_Figure_0.jpeg)

Figura 18. Programa para API "Speech to Text".

En función de comprender de mejor manera el funcionamiento de la API soportada por IBM, luego de presentar la figura 18, se enfocarán los esfuerzos en profundizar en el funcionamiento de la plataforma.

 IBM proporciona una Interface de aplicación, cuya máxima capacidad es la de realizar la transcripción de voz a diferentes posibles aplicaciones, claramente el uso de la nube debe ir acompañado de un poder de procesamiento más alto que le permita realizar el análisis de esta, aquello que facilita esta operación es la "inteligencia artificial". [11]

El servicio está en la capacidad de realizar dicho análisis por medio de la unión de varios factores, entre ellos eta la estructura del lenguaje natural, así como la construcción gramatical del lenguaje, así como quizás en el papel más relevante, el análisis acústico y de componentes propias de la señal de audio.

Algunos ejemplos puntualizados de la página del prestador del servicio son:

- Control por voz de aplicaciones.
- Dispositivos integrados y accesorios de vehículos.
- Transcripción de reuniones y llamadas de conferencia.
- Dictado de correos electrónicos, o notas.

(Tomado directamente de la página de IBM https://console.bluemix.net/docs/services/speech-totext/index.html#about)

![](_page_24_Figure_0.jpeg)

Figura 19. Página principal API.

En la figura 19. Se presenta la apariencia de la página web por medio de la cual obtenemos acceso a la API.

La API cuenta con algunas características que le definen su forma de operación, estas serán descritas a continuación, y al ser tan específicas, se copiarán textualmente de su página principal, anteriormente nombrada y definida en la bibliografía en el numeral [11].

- Formatos de audio aceptados: WebM, MP3, MPEG, WAV, FLAC, PCM, mu-law, u-law y basic audio. En general el API percibe casi cualquier formato de audio, sin embargo, se aclara por que al no todos los existentes estar incluidos, se puede generar un problema de compatibilidad que genere resultados erróneos al sistema no poder analizar correctamente el audio.
- Lenguajes y modelos: La API ha sido desarrollada para la mayoría de lenguajes, el sistema se encuentra optimizado para trabajar en general a dos frecuencias, entre ellas la de 16 kHz y para audios capturados a baja frecuencia se cuenta con la posibilidad de trabajar a 8kHz.
- Transmisión de audio: En cuanto a la transmisión es posible que el sistema reciba hasta 100 MB en audio, la transmisión puede ser subdividida en partes, o bien se puede hacer un solo despacho hacia el servicio, sin embargo, se recalca el hecho de que el sistema puede tomar la decisión de imponer tiempos de espera o de respuesta para una correcta administración de los recursos.

Así como los apartados anteriores corresponden a las capacidades de recepción del sistema, este a la vez cuenta con condiciones de salida, las cuales se presentan a continuación, esto con el fin de orientar a cerca de las posibilidades que el sistema puede tomar.

- Etiquetas de locutores, el sistema está en la capacidad ante una conferencia, de realizar el análisis e identificar a los hablantes.
- Detección de palabras claves, la API cuenta con la ventaja de realizar un análisis orientado, esta orientación se encuentra definida por palabras o frases definidas por el usuario que genera la solicitud, y tiene una gran importancia puesto que se define por medio de esto el rumbo que debe tomar el sistema en determinado momento.
- Respuestas provisionales, esto quiere decir que, ante solicitudes muy grandes, el sistema está en la capacidad de regresar información de modo progresivo, hasta finalizar la transcripción completa.
- Alternativas máximas, esto define que el sistema genera un análisis de las expresiones recibidas y calculando la confianza de cada una de ellas, retorna la que mayor confianza sea hallada.
- Alternativas de palabras, esto se debe a la posibilidad que algunas palabras sean acústicamente similares, de tal modo que el usuario solicitante define dichas expresiones y esto funciona como orientación para el análisis.
- Confianza en la palabra, el sistema dependiendo de la programación que se realice, pude retornar la confianza de cada expresión o palabra.
- Marcas de tiempo de palabra, como se expresó en la condición anterior, dependiendo de la programación se podría realizar un análisis por ejemplo del tiempo que se demora una persona en expresar una palabra, ya que el sistema se encuentra en la capacidad de definir el inicio y el fin de ella.
- Filtrado de malas palabras, esta característica se encuentra definida para los estados unidos.
- Formato inteligente, aunque esta es una característica aun en desarrollo, o como tecnológicamente se conoce en funcionalidad BETA, el sistema se encuentra en capacidad de transcribir fechas, horas, números, moneda, número de teléfono y aun direcciones de internet, la versión está disponible para ingles de E.E.U.U y español.

Para la creación de la cuenta de uso gratuito inicialmente, basta con dar clic en "Get started free", esto re-direccionara hacia la página de registro donde el sistema solicita información básica necesaria para la identificación de una cuenta cualquiera, estos son:

- Correo electrónico.
- Nombre.
- Apellidos.
- País o región.
- Contraseña.

Además, como en las comunes plataformas, se debe autorizar que el sistema pueda ponerse en contacto, informar a cerca de productos nuevos, servicios adicionales u ofertas.

Y claro esta aceptar los términos y condiciones propias del aplicativo.

Luego de ingresar como usuario registrado, la primera pantalla será la de presentación de los servicios adquiridos por cada cliente,

Paso seguido, como al iniciar no se cuenta con ningún servicio adquirido, se dará clic sobre el "Marketplace", tal como su traducción al español lo indica, es el mercado, donde para este caso en especial será el lugar desde el cual se podrá "adquirir" la API deseada para trabajar.

Para el desarrollo de la presente solución, se accede a IBM Cloud, de tal modo que se adquiere una versión gratuita de prueba, al cargarse esta versión, se encuentra paso seguido el listado de servicios disponibles para prueba.

De este modo al lado izquierdo de la pantalla a la cual se ingresó luego de seleccionar el servicio deseado, se encontrará la opción "Iniciar", al ingresar a este enlace, se presentara el listado de servicios adquiridos, como el elegido para el desarrollo de la solución ha sido "Speech to Text" se hace clic sobre él para ingresar a su información intrínseca, dentro de esta información específica, se encuentra la información necesaria para poder hacer uso por medio de las diferentes interfaces del servicio.

En esta última pestaña de administración del servicio, desde la cual se obtienen directamente URL asignada por el sistema para la ubicación de la API, el nombre de usuario, este es una cadena de números y letras combinadas de gran tamaño, así como la contraseña.

Al obtener estas credenciales, se puede continuar con el proceso de ejecución. [16]

Paso seguido después de realizar la solicitud de conversión del audio en texto, se procede a almacenar el resultado en un "archivo. tx" de nombre "salida", de tal forma que, al listar los elementos dentro de la carpeta de ejecución del proyecto, se encontrara el documento "sala.txt".

Luego de realizar la solicitud al servicio Api, pues se debe acceder al archivo "salida.txt" para poder capturar adecuadamente la respuesta del servicio web y poder ejecutar el análisis deseado de ella, esto al cargar dicho elemento respuesta, en una variable de propiedades de un tipo de elemento "String".

![](_page_27_Figure_0.jpeg)

Figura 20. Lectura de la información en del archivo "salida.txt".

Como puede ser observado en la figura 20. Existe dentro del proceso un estado de decisión, este funciona como lector al pasar por cada posición del archivo "salida.txt" y permite realizar la reconstrucción por medio de la concatenación, para tener una "expresión" guardada en un "String" para operar con esta.

Después de tener claridad sobre la respuesta obtenida y que esta se encuentre asignada adecuadamente, se procede a realizar la comparación por medio de un ciclo "Switch" el cual permite asignar diferentes tipos de tareas, a diferentes tipos de casos. [12]

- Encender / Apagar cuarto principal.
- Encender / Apagar la cocina.
- Encender / Apagar la sala.
- Abrir / Cerrar la cortina.
- Abrir / Cerrar la puerta.
- Apagar todo.

![](_page_28_Figure_0.jpeg)

Figura 21. Visualización en diagrama de flujo de los casos.

Según la figura 21. Aparentemente, los estados de ejecución terminarían ahí su proceso, esto sería de esta forma si en esencia lo único que se realizara fuese la comparación, sin embargo, como el proyecto trae consigo una dependencia de operación, activación física. De esta forma se procede entonces, después de conocer el estado de operación, este activa un pin GPIO de la Raspberry como entrada o como salida, permitiendo así representar el estado propio del pin según la orden brindada por el usuario.

Es por tal motivo que se retorna entonces hacia la componente de Control / CPU, puesto que aquí se interactúa una vez más con el dispositivo embebido.

![](_page_29_Figure_0.jpeg)

Figura 22. Programa en "CASE".

Al existir 11 posibles casos de estudio, se describe el comportamiento de cada uno de ellos de manera general por medio del diagrama de flujo presente en la figura 22, es de recalcar que, con el fin de mantener un sistema limpio en su operación, se realiza la eliminación de los archivos usados para el análisis de funcionamiento en su ejecución, es por tal razón que "salida.txt" y "orden.wav" son removidos al finalizar cada ejecución.

# **AQUI SE VISUALIZARA LA "TRADUCCION"**

Figura 23. Espacio para la visualización de información "jTextField6".

En la figura 23. Se presenta el espacio de interfaz gráfica, por medio del cual se imprime en pantalla, un texto informativo el cual opera como evidencia de la operación que se está realizando.

![](_page_30_Figure_0.jpeg)

Figura 24. Código bash para la administración del GPIO.

Los pines GPIO del dispositivo embebido utilizado para brindar solución al problema, necesitan ser habilitados, asignarle una dirección y claramente un valor, es por tal razón que, en la figura 24. Se representa el programa a ejecutar que se encuentra escrito sobre el lenguaje de programación "Bash" el cual es de bajo nivel ya que permite realizar una comunicación directa con el sistema operativo.

## **4.5.**Continuación Control / CPU.

Después de evidenciar que la Raspberry debe ser manejada en una de sus partes de Hardware, se decidió entonces retornar al bloque de Control / CPU y definir qué es GPIO y otras características.

Y es que una de las cosas que caracteriza e identifica la Raspberry es sin duda su hardware, teniendo en cuenta esto, una de sus mayores virtudes es entonces la posibilidad de contar con 40 pines, de entre los cuales existen de propósito general y especifico. Los cuales pueden ser programados y destinados a diferentes tareas, como en este caso, definir los pines y gestionarlos de tal forma que activen los transistores y por ende se pueda energizar el actuador.

Entre las condiciones de operación en los pines GPIO existen PWM, SPI, I2C, serial,

![](_page_31_Picture_0.jpeg)

Figura 25. Distribución de pines GPIO en la Raspberry.

En la figura 25. Se observa la construcción física real de la Raspberry, sin embargo, para facilitar una mayor comprensión de la construcción de los GPIO se caracterizan los siguiente, hay algunos pines destinados a propósitos específicos como los son los de alimentación, ya sea de 5 V o de 3,3 V.

![](_page_31_Picture_3.jpeg)

Figura 26. Pines GPIO definidos.

De la figura 26. Claramente se pueden identificar los pines que pueden ser utilizados en los diferentes posibles usos, es por tal razón que se toma la decisión de que los siguientes pines descritos a continuación:

- GPIO  $17 -$ "sala"
- GPIO 3 "cocina"
- $GPIO 2 "cuarto principal"$
- GPIO 8 "cortina cerrada"
- GPIO 25 "cortina abierta"
- GPIO 24 "puerta cerrada"
- GPIO 23 "puerta abierta"

Los programas se visualizarán en los anexos, es de recordar que el funcionamiento de activación de pines se representa por medio de las figuras 22 y 23.

Como paso seguido se procede a presentar la información correspondiente al bloque de visualización y dispositivos de entrada.

## **4.6.**Visualización.

La fundación Raspberry desarrollo una pantalla de 7" con capacidad táctiles para tener la posibilidad y capacidad de generar proyectos integrados, la pantalla tiene dimensiones de 800 x 480 esta se conecta por medio de la placa de adaptadora, la cual maneja la potencia y la conversión de señales.

![](_page_32_Picture_3.jpeg)

Figura 27. Placa adaptadora.

La conexión de la pantalla se realiza por medio de dos cables al puerto GPIO de la Raspberry y un cable plano que se conecta al puerto DSI. Dicha conexión se realiza con la tarjeta visualizada en la figura 2. Para su funcionamiento adecuado al conectar el dispositivo debe realizarse la actualización del sistema por medio del "update" y "upgrade", los controladores necesarios se actualizarán y por lo tanto en las últimas versiones, la pantalla contara con un teclado virtual.

De tal modo que, por medio de la pantalla, se visualizara completamente la interface gráfica que cuenta con el siguiente aspecto.

![](_page_33_Picture_61.jpeg)

Figura 28. Interfaz gráfica de usuario.

Al ser un proyecto domotico interactivo, el sistema debía de contar con una interfaz capaz de ilustrar el estado de las variables, de tal modo que cuando una orden es dada, y recibida correctamente por el sistema, este está en la capacidad de iluminar su estado de color amarillo, como se ilustra en la figura 29.

![](_page_33_Figure_3.jpeg)

Figura 29. Interfaz indicando valor 1 en estado de encendido cuarto principal.

Como puede observarse la interfaz no solamente funciona como una simple visualización, sino como un indicador de estados, así como también funciona en el botón de ejecución, como un dispositivo de entrada. En este caso, se presente la contraparte de la figura 28.

Para la realización de la interfaz gráfica teniendo en cuenta que el desarrollo del sistema completo esta soportado por el lenguaje de programación "JAVA", se utilizara entonces "NetBeans" este último es un entorno de desarrollo para aplicaciones de interfaz gráfica.

Netbeans es un entorno de desarrollo de uso libre, al ser de uso libre, este puede ser usado sin restricciones. [13]

Este sistema de desarrollo fue fundado en el año 2000 por la empresa MicroSystem, sin embargo, después fue comprada por "Oracle Corporation". Actualmente la administración del proyecto está a cargo de MicroSystem. [13]

Esta plataforma permite el desarrollo de aplicaciones a partir de la unión de diferentes componentes, conocidos como módulos, los módulos son archivos "JAVA" que contienen clases del lenguaje, y desarrolladas para interactuar con las APIs de NetBeans y un archivo que los define como módulo de NetBeans, teniendo en cuenta que los módulos pueden ser desarrollados independientemente, las aplicaciones desarrolladas en la plataforma elegida, pueden ser fácilmente expandidos y puede alcanzar una gran cantidad de dispositivos para su ejecución. [13]

NetBeans soporta el desarrollo de la mayoría de tipos de aplicaciones java, como lo son, por ejemplo.

- J2SE
- WEB
- EJB
- Aplicativos móviles.

El IDE o interface de desarrollo elegido, está provisto de todas las características necesarias para que en una sola descarga se obtengan todos los módulos a la fecha y cada uno de estos tenga sus funciones bien definidas, que cuente con soporte java, soporte para versiones, así como un constructor de aplicativos y la capacidad de ejecutar en vivo para identificar fallos o visualización del proyecto.

Algunas características adicionales del sistema son: [14]

- Gestión de la interfaz de usuario.
- Gestión de la configuración de usuario.
- Gestión de almacenamiento.
- Gestión de ventana.
- Marco asistente.
- Librería visual de NetBeans.
- Herramienta de desarrollo integrado.

De igual modo como el entorno de desarrollo ha sido producido a partir de módulos, en el centro de descarga se puede elegir que módulos se descargaran, esto depende esencialmente del fin con el cual se utilizara. [15]

**4.7.**Dispositivos de entrada.

Para el desarrollo del sistema, se puede hablar en esencia de tres, estos lo son, teclado digital o virtual, pantalla táctil y quizás el más relevante, micrófono.

 Y es que para lograr el inicio del sistema operativo se utiliza un teclado USB de características comunes, lo cual quiere decir que no tiene especificaciones técnicas especiales, más que el tipo de conector sea USB.

La pantalla táctil estará conectada adecuadamente como se nombró en el apartado anterior, por tanto, las entradas táctiles operaran adecuadamente mientras el estado de la pantalla sea correcto y de óptimas condiciones de funcionamiento.

Mientras que, para la conexión del micrófono, se deberá utilizar un adaptador de USB a audio como el que a continuación se ilustra.

![](_page_35_Picture_5.jpeg)

Figura 30. Adaptador de audio en USB.

Como su nombre lo indica, la función del dispositivo es convertir un simple puerto de propósito común, en una entrada o salida de audio, en la figura 30 se presenta una representación visual del adaptador, con este entonces se debe conectar el micrófono al sistema y la Raspberry podrá realizar la adquisición en directo del sonido, para luego operar como ya se ha explicado en apartados anteriores.

Así pues, luego de la presentación del proyecto, en diagramas de bloques funcionales, luego de la presentación en diagrama de flujo del programa principal, se procederán a presentar algunas conclusiones respecto al funcionamiento del sistema.

## **5. ANÁLISIS DE RESULTADOS.**

Parte del proceso de la realización de una solución a una problemática en particular, se basa en la posibilidad y hasta necesidad de evaluar el funcionamiento de dicho sistema, es por tal motivo que en el presente apartado del documento se tomaran los resultados obtenidos de las 6 pruebas y se presentaran observaciones sobre ellas, dichas observaciones permitirán brindar conclusiones claras.

| Matriz de confusión<br>totalizada. | cortina<br>$\overline{\omega}$<br><b>Abrir</b> | Puerta<br>Abrir la | principal<br>cuarto<br>$\overline{\Phi}$<br>Apagar | cocina<br>$\overline{\omega}$<br>agar<br>₹ | e<br>e<br>$\omega$<br>Apagar la | todo<br>agar<br>₹        | cortina<br>Cerrar la | puerta<br>errar la<br>Ō  | principal<br>cuarto<br>Encender | cocina<br>Encender la | ത<br>ᅘ<br>$\omega$<br>ω<br>⋍<br>Encender | Erradas | de Acierto<br><b>ლ</b><br>ä<br>⊢ | ℅<br>de Acierto<br>စ္ယ<br>产 | Media |
|------------------------------------|------------------------------------------------|--------------------|----------------------------------------------------|--------------------------------------------|---------------------------------|--------------------------|----------------------|--------------------------|---------------------------------|-----------------------|------------------------------------------|---------|----------------------------------|-----------------------------|-------|
| Abrir la cortina                   | 23                                             | $\overline{a}$     |                                                    |                                            | $\overline{a}$                  | ۰                        | ۳                    | $\overline{\phantom{0}}$ |                                 |                       | ÷                                        | 5       | 0,821                            | 82,14                       |       |
| Abrir la Puerta                    | ÷                                              | 22                 | $\overline{\phantom{0}}$                           | -                                          | ۰                               | $\overline{a}$           | -                    | -                        | ۰                               |                       | ۳                                        | 5       | 0,815                            | 81,48                       |       |
| Apagar el cuarto principal         | ۰                                              | ÷                  | 26                                                 |                                            | ۰                               |                          | -                    | $\overline{\phantom{0}}$ |                                 |                       | ۰                                        | 3       | 0,897                            | 89,66                       |       |
| Apagar la cocina                   | -                                              | ۰                  |                                                    | 21                                         | ۰                               | -                        | -                    | $\overline{\phantom{a}}$ |                                 |                       | ÷.                                       | 3       | 0,875                            | 87,50                       |       |
| Apagar la sala                     | -                                              | ۰                  |                                                    | ۰                                          | 17                              | $\overline{a}$           | -                    | $\overline{\phantom{0}}$ | ۰                               |                       | ÷                                        | 11      | 0,607                            | 60,71                       |       |
| Apagar todo                        | $\overline{\phantom{0}}$                       | ۰                  |                                                    |                                            | L                               | 11                       | -                    | $\overline{\phantom{0}}$ |                                 |                       | ۰                                        | 14      | 0,440                            | 44,00                       | 19    |
| Cerrar la cortina                  | $\overline{\phantom{a}}$                       | ۰                  |                                                    |                                            | $\overline{a}$                  | ÷                        | 15                   | $\overline{\phantom{0}}$ | ۰                               |                       | ÷                                        | 10      | 0,600                            | 60,00                       |       |
| Cerrar la puerta                   | ۰                                              |                    |                                                    |                                            | ۰                               |                          | -                    | 12                       |                                 |                       | ۳                                        | 14      | 0,462                            | 46,15                       |       |
| Encender cuarto principal          | ۰                                              | ۰                  |                                                    |                                            | ۰                               | $\overline{\phantom{0}}$ | -                    | ۰                        | 16                              | -                     | ۳                                        | 11      | 0,593                            | 59,26                       |       |
| Encender la cocina                 | -                                              |                    |                                                    |                                            | ۰                               |                          | -                    | -                        |                                 | 26                    | ۰                                        | 6       | 0,813                            | 81,25                       |       |
| Encender la sala                   |                                                | ۰                  |                                                    |                                            | -                               | ۰                        | -                    | -                        |                                 | -                     | 24                                       | 5       | 0,828                            | 82,76                       |       |
| <b>Totales</b>                     | 23                                             | 22                 | 26                                                 | 21                                         | 17                              | 11                       | 15                   | 12                       | 16                              | 26                    | 24                                       | Máximo  |                                  | 89,66                       |       |

Figura 31. Matriz de confusión.

Una matriz de confusión es un elemento de análisis altamente utilizado en el campo de la inteligencia artificial, especialmente en aquellas áreas en las cuales el aprendizaje no es automático u autónomo, sino un aprendizaje supervisado.

Gracias a la propia construcción de la matriz, y como su nombre lo indica, este tipo de matriz, permite visualmente identificar en qué casos realmente se está confundiendo el sistema y está entregando una salida errónea.

Es por esta construcción por ejemplo que se identifica claramente qué del experimento, la expresión con más alta respuesta positiva es "Apagar el cuarto principal" con un increíble 89,66

% de certeza, mientras que la expresión que tuve el peor desempeño fue "Apagar todo" con un desempeño del 44 %.

Aunque en la figura 31, no se evidencia la cantidad de pruebas en promedio que se realizó por expresión, sin embargo, a realizar la operación matemática simpe, de 300 frases en estudio, sobre las 11 posibles opciones, el resultado que se obtendrá es igual a 27,27 pruebas por expresión en promedio. Teniendo en cuenta el valor recién obtenido y la media presente calculada del sistema, se calcula entonces así mismo el porcentaje de éxito basado en este par de datos, esta precisión es igual aproximadamente a 69,67 % de fidelidad.

![](_page_37_Picture_51.jpeg)

Figura 32. Matriz de confusión 2.

En la figura 32, se puede observar el resultado de la ejecución y validación del sistema, únicamente administrándole al sistema, voces femeninas.

Como se puede evidenciar, sin ser un valor definitivo, el sistema gana un aproximado 1 % de efectividad para acertar, esto, claro está, comparándolo con la matriz "mixta". Esto quiere decir en cantidades porcentuales un aumento desde 69,67 % al 70,4 %.

| Matriz de confusión<br>Hombres | cortina<br>Abrir la | Puerta<br>$\overline{\omega}$<br><b>Abrir</b> | ᠊ᢎ<br>princip<br>cuarto<br>$\overline{\Phi}$<br>agar<br>ğ | cocina<br>$\overline{\omega}$<br>agar<br>ఞ | eles<br>agar la<br>දි | todo<br>Apagar i         | cortina<br>errar la<br>Ō | puerta<br>Cerrar la | principal<br>cuarto<br>Encender | cocina<br>Encender la | <u>რ</u><br>ഗ<br>Encender la | S<br>Erradas | Acierto<br>용<br>Ø<br>öö.<br>ä | de Acierto %<br>Tasa | eö<br>Σ |
|--------------------------------|---------------------|-----------------------------------------------|-----------------------------------------------------------|--------------------------------------------|-----------------------|--------------------------|--------------------------|---------------------|---------------------------------|-----------------------|------------------------------|--------------|-------------------------------|----------------------|---------|
| Abrir la cortina               | 10                  |                                               |                                                           |                                            | ۰                     | ۰                        |                          |                     | ÷.                              | ٠                     | ٠                            | 3            | 0,769                         | 76,92                |         |
| Abrir la Puerta                | ÷                   | 11                                            | ۰                                                         | ۰                                          | ۰                     | ۰                        |                          |                     | -                               | ۰                     | ۰                            | 3            | 0,786                         | 78,57                |         |
| Apagar el cuarto principal     | ٠                   | ۰                                             | 10                                                        | -                                          | ۰                     | -                        |                          |                     | -                               | ۰                     | ۰                            | 1            | 0,909                         | 90,91                |         |
| Apagar la cocina               | -                   | -                                             | ÷                                                         | 15                                         | ÷                     | $\overline{\phantom{0}}$ |                          |                     | -                               | ۰                     | ۰                            | 2            | 0,882                         | 88,24                |         |
| Apagar la sala                 | ٠                   | -                                             | ۰                                                         | ۰                                          | 7                     | ۰                        | ٠                        |                     | -                               | ۰                     | ۰                            | 7            | 0,500                         | 50,00                |         |
| Apagar todo                    |                     | -                                             | ۰                                                         |                                            | ۰                     | 5                        |                          |                     | -                               | ۰                     | ٠                            | 8            | 0,385                         | 38,46                |         |
| Cerrar la cortina              | ٠                   | -                                             | ۰                                                         | -                                          | ۰                     | ۰                        | 6                        |                     | ۰                               | ۰                     | ٠                            | 4            | 0,600                         | 60,00                | 9,7     |
| Cerrar la puerta               |                     | ۰                                             | ۰                                                         |                                            | ۰                     | ٠                        |                          | 5                   |                                 | ٠                     | ٠                            | 6            | 0,455                         | 45,45                |         |
| Encender cuarto principal      | ۰                   | -                                             | ۰                                                         | -                                          | ۰                     | ۰                        | -                        | -                   | 10                              | ۰                     | ٠                            | 6            | 0,625                         | 62,50                |         |
| Encender la cocina             |                     | -                                             | -                                                         |                                            | ۰                     | ۰                        |                          |                     | ÷.                              | 17                    |                              | 1            | 0,944                         | 94,44                |         |
| Encender la sala               |                     | -                                             | $\overline{a}$                                            |                                            | -                     | $\overline{a}$           |                          |                     | -                               | ۰                     | 11                           | 2            | 0,846                         | 84,62                |         |
| <b>Totales</b>                 | 10                  | 11                                            | 10                                                        | 15                                         | 7                     | 5                        | 6                        | 5                   | 10                              | 17                    | 11                           | Máximo       |                               | 94,44                |         |

Figura 33. Matriz de confusión 3.

Como se puede estar imaginando apreciado lector, la presente matriz corresponde al análisis realizado a los resultados obtenidos de la evaluación realizada por solo hombres, este resultado refleja de inmediato una diferencia presente entre la figura 33 y 32. Esta diferencia está basada en que para la orden "Encender la cocina" en los hombres se alcanzó un nada despreciable 94,44 %, mientras que la prueba realizada para mujeres alcanzo solo 64,29 % una notable diferencia para una sola expresión.

Del mismo modo que en la figura anterior, se realiza el cálculo de la eficiencia en cuanto a la prueba realizada por hombres, el valor resultado es igual a 71,13 % esto plantea un crecimiento de casi dos % en su valor.

#### **6. CONCLUSIONES.**

- Se puede concluir basado en los resultados obtenidos, que el sistema se comporta mejor en cuanto a los tonos de voz masculino. Sin embargo, se recomienda realizar un estudio más amplio.
- Basado en los resultados de la observación, y las matrices de confusión, el sistema con los datos obtenidos, entrega en general un porcentaje de eficiencia del 89,66 % como

máximo valor alcanzado, con lo cual se evidencia su gran fiabilidad, escalabilidad y funcionalidad.

- Se concluye que el sistema está en la capacidad de funcionar con diferentes personas, claro esta que esta referencia obedece a características diferentes de la voz, evidenciando análisis.
- Se evidencio que IBM como prestador de servicio, cuenta con una API altamente tecnificada y en constante mejoras, que abre sin dudas las oportunidades de negocio o de desarrollos adicionales basados en los gratos resultados obtenidos del API y la plataforma.
- Se recalca el hecho de que, aunque la plataforma se encuenta altamente documentada, se hace necesario un camino para la comunicación, es por tal razón que se optó por realizar una interface gráfica que le permitiera al usuario interactuar adecuadamente con su sistema, permitiendo claridad y énfasis en el cuándo y cómo opera el sistema.

# **7. BIBLIOGRAFÍA.**

[1] Arkiplus. Historia de la domótica. www.arkiplus.com. https://www.arkiplus.com/historiade-la-domotica.

[2] James Niccolai (2014). Samsung Smart home aims to control tvs, refrigerators with a single app. www.computerworld.com. https://www.computerworld.com/article/2487299/personaltechnology/samsung-smart-home-aims-to-control-tvs--refrigerators-with-a-single-app.html.

[3] Samsung Spain (2017). Con Smart Home, ahorrar energía este verano será más fácil. www.samsung.com. http://www.samsung.com/es/a-fondo/smart-home/ahorra-energia-en-tuhogar-con-smart-home/.

[4] Jessica Murgia (2017). Samsung, LG y Philips hablan de Smarth Home (sin saberlo, de la misma manera). www.androidpit.es. https://www.androidpit.es/smart-home-entrevistasamsung-lg-philips.

[5] Alisys (2017). De Audrey a Siri: Historia y uso de los asistentes virtuales. www.alisys.net. https://www.alisys.net/es/blog/21-soluciones-en-la-nube/95-de-audrey-a-siri-historia-y-usode-los-asistentes-de-virtuales.

[6] Forbes (2018). Apple HomePod vs. Amazon Echo vs. Google Home: Which Smart Speaker Is Right For You?. www.forbes.com. https://www.forbes.com/sites/forbesfinds/2018/02/09/apple-homepod-vs-amazon-echo-vs-google-home-which-smart-speaker-isright-for-you/#591cec1b7dec.

[7] Automatización y control de procesos, Luis Moncada Albitres, segunda edición.

[8] Introducción a los sistemas de potencia, documentación correspondiente la facultad de ingeniería técnica de Telecomunicaciones de la universidad de Valencia, https://www.uv.es/emaset/descargas/IEP1-0506.PDF

[9] http://onsemi.com, Documento PDF, páginas: 1 y 3. https://www.onsemi.com/pub/Collateral/PN2222-D.PDF

[10] https://www.raspberrypi.org, sistema operativo Raspbian, documentación oficial. https://www.raspbian.org/RaspbianDocumentation.

[11] https://www.ibm.com/watson, informe de API, documentación oficial. https://www.ibm.com/watson/developercloud/speech-to-text/api/v1/java.html?java

[12] https://docs.oracle.com, tutoriales java, formulación del switch, documentación oficial, https://docs.oracle.com/javase/tutorial/java/nutsandbolts/switch.html.

[13] https://netbeans.org, aplicaciones de interface gráfica, documentación oficial, https://netbeans.org/kb/trails/matisse.html.

[14] https://netbeans.org, comparativo entre versiones del software, documentación oficial, https://netbeans.org/community/releases/roadmap.html

[15] https://netbeans.org, Centro de descargas oficial de NetBeans. https://netbeans.org/downloads/.

[16] Tutorial de inicio brindado por el prestador del servicio, servicio API Speech to Text, https://console.bluemix.net/docs/services/speech-to-text/getting-started.html#getting-startedtutorial.

### **8. ANEXOS.**

- **8.1.** Anexo 1: Programa principal.
- **8.2.** Anexo 2: Programa inicializador del servicio.
- **8.3.** Anexo 3: Programa activador de pines GPIO.

 Al ser códigos de gran tamaño se recomienda descargar un software para la lectura adecuada de estos, por ejemplo, se recomienda Notepad++ adecuado con la capacidad de leer diferentes tipos de lenguajes de programación.

Es por tal razón que los archivos aquí descritos son anexados como parte del documento, requiriendo de su visualización para identificar sus componentes y naturaleza.